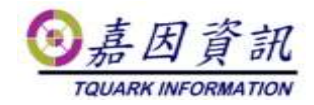

### 門將安裝後系統規劃程序

適用門將版本:4.XX.XXXX.XX 修訂日期:2021/06/28

# **1** 適用情境

門將已完成安裝,同時,操作者熟習門將操作。

本文主要適用門將無客製化版本,有客製化版本須一同參閱客製化的設定 文件,且客製化的設定文件有描述者從其描述。

若有操作細節不清楚,請參閱門將使用手冊[辦公室門禁系統門將使用手冊 (上).pdf]及[辦公室門禁系統門將使用手冊(下).pdf]

### **1.1** 作業目的

本文主要著重在門將安裝後的系統規劃。

# **2** 規劃程序

### **2.1** 設定卡號最小長度

- 一般可能的設定值為 8,10,-1
- 如果客戶卡號是10碼,請設定10。
- 如果客戶卡號是8碼,請設定8。
- 如果客戶用條碼,且條碼長度依人員不相同,請設定-1。
- ⚫ 如果客戶卡機有多種機型,且長度不同,請聯絡嘉因客服確認。

# **2.2** 系統參數設定

### **2.2.1** 進出權限參數

常見設定如下

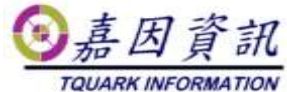

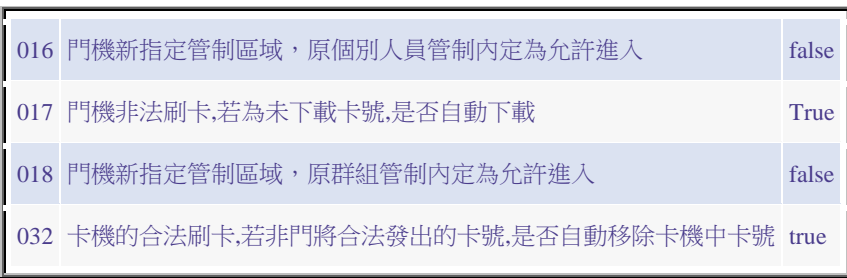

# **2.3** 管制區域設計

管制區域設定的準則,並非依據誰可以進出哪些區域,而是依據誰有權決 定誰可以進出哪些區域。

### **2.3.1** 差勤設備

● 差勤設備設定在同一個管制區域,如[差勤]。管理人員為人事。

### **2.3.2** 食勤設備

● 食勤設備設定在同一個管制區域,如[食勤]。管理人員為總務

### **2.3.3** 電梯樓層管制設備

● 電梯樓層管制設備有可能是一部電梯一個管制區域,或是所有電梯 同一管制區域。處是某幾部電梯一個管制區域。一般說來,若某些 電梯的樓層權限完全相同,便被歸為同一個管制區域。

### **2.3.4** 門禁設備

- 大學若是各系所總務管理自己系所門禁,那各系所便為獨立為一個 管制區域[系所名稱]。若是統一由校方管理,便無需如此細分,可 將所有門禁歸為同一管制區域[門禁],此種規劃的管制區域,「新增 門機成員時,原群組管制內定為允許進入]及[新增門機成員時,原 個別人員管制內定為允許進入]請勿勾選。
- 公司行號若由一位總務管理全廠門禁,可將所有門禁歸為同一管制 區域[門禁]。或是,以廠區別來區分,一個廠區門禁歸為一個管制 區域[某廠門禁]。此種規劃的管制區域,「新增門機成員時,原群組 管制內定為允許進入]及[新增門機成員時,原個別人員管制內定為

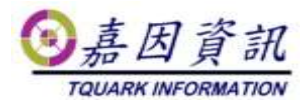

允許進入]請勿勾選。

- 只要是門將發出的有效期限內卡片便可進入的公共區域,會設定為 同一管制區域[公共區域],並標註允許全部員工刷卡。
- 機房或是高安全區域,會獨立設定管制區域,例如:[機房],[金線 房]。

# **2.4** 人員群組規劃

- ⚫ 人員群組是用來設定那些人可進出的那些門。
- 門將中一個人員可以屬於多進出群組,所以,人員群組規劃的彈性 度很高。一般會混搭許多模式並用。
- 善用規劃人員群組類別,以加速人員群組選擇。

### **2.4.1** 以身分角色區分

● 例如:高階主管,一般員工,外籍勞工,外包廠商,駐點人員,清潔 人員,總務,機房管理員,警衛,學生,教職員,部門別人員群 組。

#### **2.4.2** 以專案工作區分

- 通常此類群組會搭配[進出群組成員預約]使用
- 例如:急診室支援,製程改善專案,育嬰媽媽。

#### **2.4.3** 與簽核系統整合

● 會以簽核系統可簽核的門禁點,設定進出群組。該些類別的進出群 組類別建議設為[簽核]

#### **2.4.4** 搭配訪客卡使用

● A 廠訪客,B 廠訪客...,並勾選[適用於訪客]。該些類別的進出群組 類別建議設為[訪客]

# **2.5** 人員資料匯入規劃

● 與業主確認門將中的員工資料,是利用 OGWeb 手動維護,或是用 文字檔匯入。

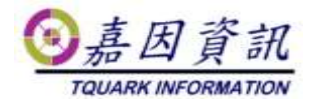

### **2.5.1** 僅用文字檔匯入

- 這是最常用的方式。90%的業主採用此法。
- ⚫ 請與業主確認人員資料匯入欄位。
- 文字檔中含當時所有在職人員。

#### 匯入設定

- ⚫ 未在此次匯入的員工視同離職員工:Y
- 來源檔案人員最少筆數:與客戶確認目前員工數,建議設定目前員工 數\*0.8
- 此次匯入卡號,若新舊持卡人不同,舊持卡人自動歸還該卡:Y
- ⚫ 此次匯入人員,若新舊卡號不同,該員自動歸還舊卡並領用新卡:Y
- ⚫ 此次匯入人員,若沒有卡號,該員自動歸還舊卡:Y
- 工號前置字串符合者不隨匯入名單做離職處理
	- 如果文字檔中僅含員工不含長期工作證的工作人員,那麼持 長期工作證的工作人員,必須固定以某字元為工號前置碼。 且此欄位設定為該前置碼。
- ⚫ 員工設定離職時是否自動歸還卡片
	- 大學若以學生證為門禁卡,此值請設為 Y。
	- 公司行號若以悠遊卡為門禁卡,離職無須繳回,此值請設為 Y。
- 執行全部人員資料匯入時,未在人員名單中的在廠訪客,自動停用 卡片:N

#### 資料匯入排程

- 可設定一排程作業,每日凌晨執行,執行項目
	- 匯入人員,部門資料。參數:設定路徑
	- ⚫ 下載卡號。參數:請勾選[僅下載最後一次匯入異動資料]。

### **2.5.2** 僅用 **OGWeb** 手動維護

- ⚫ 如果業主公司人員少,可以建議此方式
- 可以使用[新增人員精靈]及[人員離職精靈],方便操作。

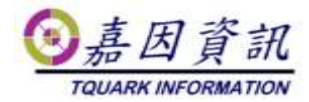

### **2.5.3** 兩者混用

- 這是最少用的方式,且並非最好的方式。
- 請與業主確認人員資料匯入欄位。
- 文字檔中僅含異動人員。
- 離職人員,可於 OGWeb 中維護,或匯入文字檔含[離職日]欄位。

#### 匯入設定

- ⚫ 未在此次匯入的員工視同離職員工:N
- 此次匯入卡號,若新舊持卡人不同,舊持卡人自動歸還該卡:Y
- 此次匯入人員,若新舊卡號不同,該員自動歸還舊卡並領用新卡:Y
- 此次匯入人員,若沒有卡號,該員自動歸還舊卡:Y
- 員工設定離職時是否自動歸還卡片
	- ⚫ 大學若以學生證為門禁卡,此值請設為 Y。
	- 公司行號若以悠遊卡為門禁卡,離職無須繳回,此值請設為 Y。

### **2.6** 刷卡資料匯出規劃

### **2.6.1** 差勤卡機

- 與業主確認刷卡資料文字檔內容
- 如果業主需要每一筆差勤刷卡機的刷卡資料,可以設定[門機設 定]/[刷卡資料檔案]
- 如果業主需要每日第一筆及最後一筆的差勤刷卡機刷卡資料。需要 先將差勤卡機定義為[差勤卡鐘],並設定[人員差勤資料檔案]的排程 作業。

### **2.6.2** 食勤卡機

- 與業主確認刷卡資料文字檔內容
- 設定[門機設定]/[刷卡資料檔案]

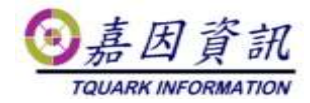

### **2.6.3** 門禁卡機

- 與業主確認刷卡資料文字檔內容
- 設定[門機設定]/[刷卡資料檔案]

### **2.7** 主動通知規劃

### **2.7.1 eMail** 規劃

- ⚫ 門將系統中若需要寄送 eMail 一律以[系統管理]/[Mail 設定]為 Mail 寄送設定。
- 請由業主提供 Mail Server 相關資訊,並確實寄送 eMail 測試成功。
- 若業主無 Mail Server 亦可使用 gmail 及 yahoo 的 eMail account 來寄 信。
- 若需要安防事件的 Mail 通知,請設定[系統管理]/[事件 Mail 設定]。

### **2.7.2 Line** 推播規劃

- 門將 4.12.350.0 版(含以上)才支援 Line 推播。
- 若需要安防事件的 Line 推播,請設定[系統管理]/[事件 Line 通知]。
- 每一個欲收到推播的 Line 群組,須至少對應設定一個[事件 Line 通 知]。

# **2.8** 匯入人員自動群組規劃

- 若未選購[匯入人員自動群組化模組],請忽略此章節。
- 依部門、職務、人員身分、人員類別等人員屬性設定預設的人員群 組。

### **2.9** 其他排程規劃

### **2.9.1** 校時

- OGServer 預設於 04:00 一天校時一次,將設備與主機作校時。
	- ⚫ 此時間可於 OGServer.exe.config 中設定。

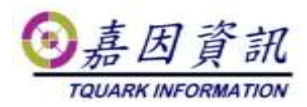

- 若需要超過一次的校時,需要設定[校時]排程。
- ⚫ 若門將電腦主機有加入公司網域,主機會自動與 DC 校時。若門將 電腦主機未加入網域,需自行設定與 time server 做主機校時。
- 有部分人臉辨識設備無法透過門將校時,僅能在設備端指定 NTP Server 校時。系統中若有此類設備,請務必將 OGServer/DB Server 所在電腦,與人臉辨識設備均指向相同的 NTP Server 校時。

### **2.9.2** 異動同步失敗重載

- 建議一天安排 2~3 次
- 若有安排[下載卡號]的排程,建議於該排程後 1Hr,也安排[異動同 步失敗重載]排程。

### **2.10**門將操作人員權限規劃

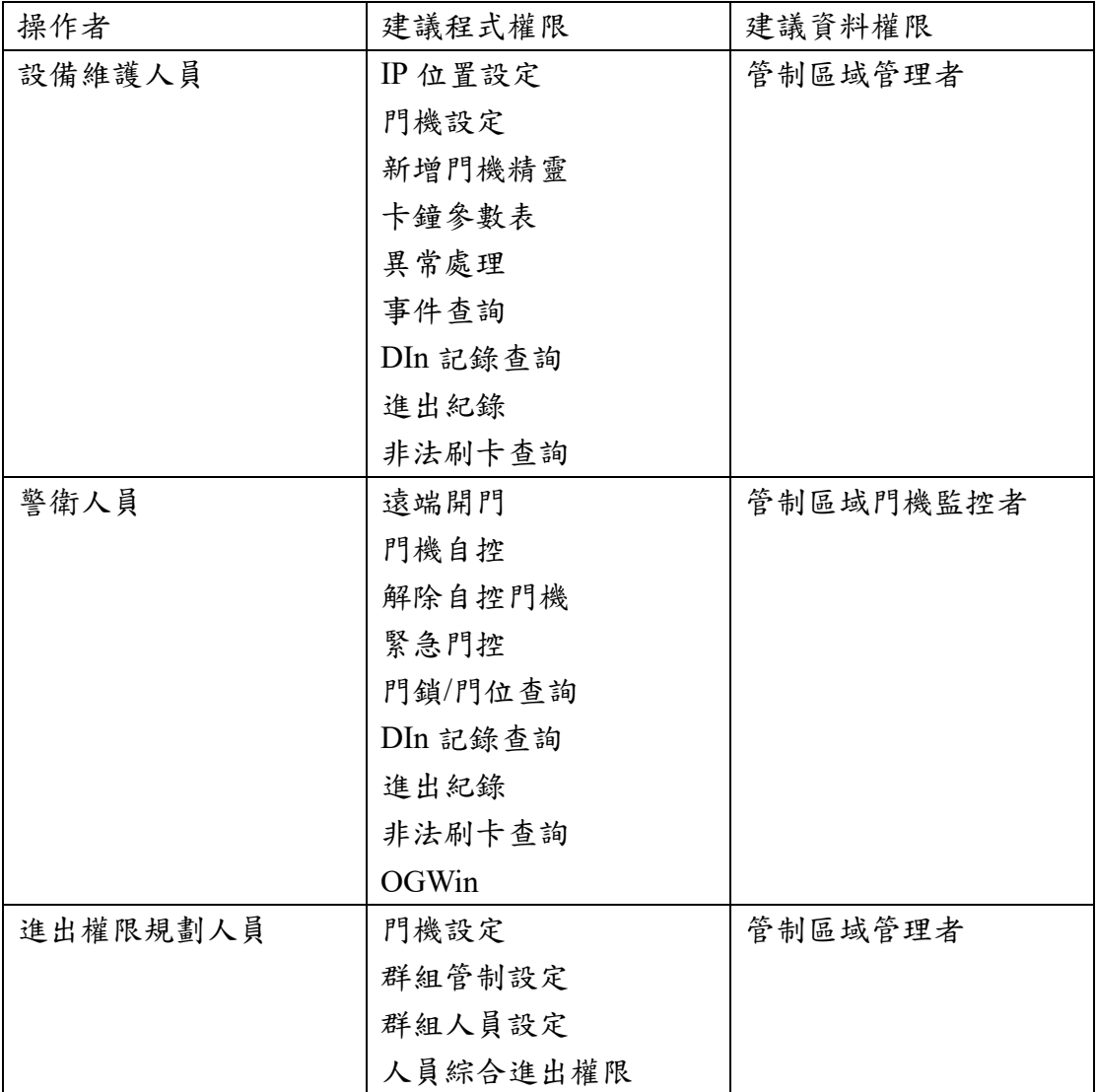

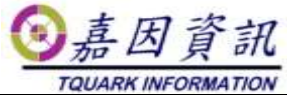

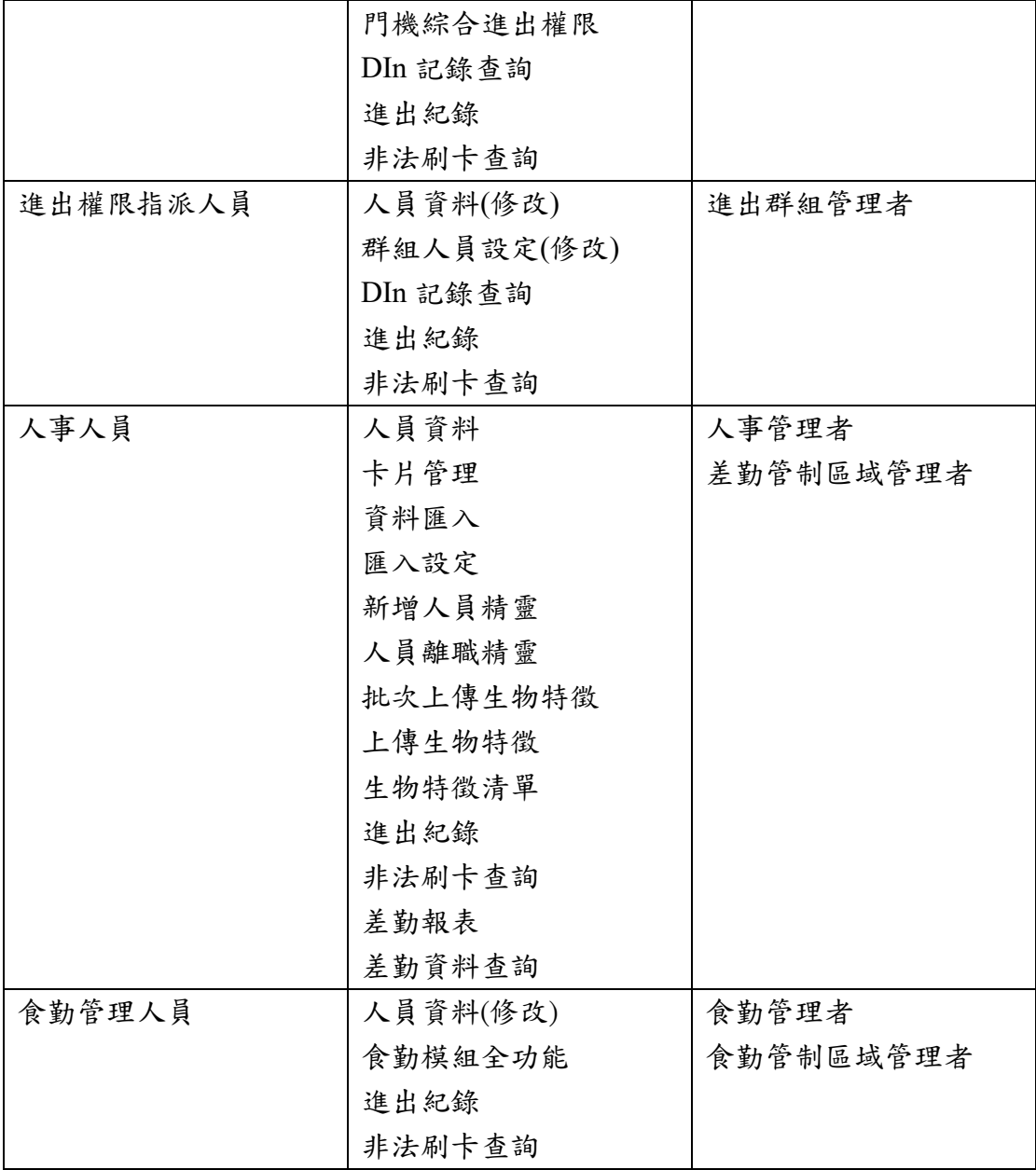

# **2.11**備份規劃

# **2.12**消防連動規劃

適用於有選購[緊急門控連動模組]

### **2.12.1** 緊急門控設定

● 接收消防警報接點的門禁控制器,需專屬的 485 迴路或是 TCP。應避

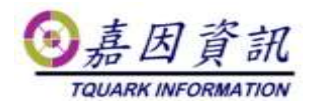

免與其他非緊急門控設備共用 485 迴路或 TCP。

● 接收消防警報接點的門禁控制器,若門機為多門控制器,該些門禁控 制器下僅能接擴充 DIn 模組,應避免混搭門禁 Reader。

### **2.12.2** 輪詢緒設定

- ⚫ 適用於有選購[動態平行資料上下載模組]
- 接收消防警報接點的門禁控制器,該門機所使用的485 迴路或 TCP,應設定為[輪詢緒設定]的 Port,同時應避免該輪詢緒上含非緊 急門控設備。

## **2.13**資安規劃

#### **2.13.1** 預設密碼修改

- 安裝門將時會建立一個預設系統管理者,此管理者帳號及密碼均應 修改。
- 使用參數表修改門禁控制器預設密碼。常見的有設定密碼、求救碼 (脅迫碼)、解除碼。不同門禁控制器支援不同總類的密碼,務必修 改預設密碼。

### **2.13.2** 資料庫連結字串加密

### **2.13.3** 系統參數設定中**[**資安參數**]**

- ⚫ 是否啟用登入驗證碼
- ⚫ 是否啟用連續登入錯誤帳號鎖定
- ⚫ 登入密碼複雜度設定
- $\sim$  .